# Maintenance Update Notice: DG/UX® System 5.4 Release 3.10 for AViiON® Computers Maintenance Update MU03

# December 1995

Part number 017-600068-03

This release notice applies to the following models:

**POO1** Q001

This Maintenance Update is intended to protect your system from known instances of improper program execution or data corruption. Please install this Maintenance Update immediately. This Maintenance Update must be installed only on AViiON computers running DG/OX System 5.4R3.10, including those with previous 5.4R3.10 Maintenance Updates installed.

Special instructions for installing this Maintenance Update are documented in this notice. You must follow these instructions in order to properly install this Maintenance Update. Special instructions for installing this Maintenance Upomented in this notice. You must follow these instruction<br>properly install this Maintenance Update.<br>Copyright © Data General Corporation 1988 - 1995 Inclusive.

Unpublished—all rights reserved under the copyright laws of the United States and all other countries. Printed in the United States of America. Licensed material—property of Data General Corporation

#### Restrictions and Trademarks

This software is made available solely pursuant to the terms of a DGC license agreement which governs its use.

#### Restricted Rights Legend

Use, duplication, or disclosure by the U.S. Government is subject to restrictions as set forth in subparagraph (c)(1)(ii) of the Rights in Technical Data and Computer Software clause at Defense Federal Acquisition Regulation (DFARS) 252.227-7013 and in subparagraphs (a) through (d) of the Commercial Computer Software Restricted Rights clause at Federal Acquisition Regulations (FAR) 52.227-19, whichever may apply.

> Data General Corporation 4400 Computer Drive Westboro, MA 01580

AViiON and CLARiiON are U.S. registered trademarks of Data General Corporation. DG/UX is a registered trademark of Data General Corporation. Legato Net Worker is a trademark of Legato Systems, Inc. NFS is a U.S. registered trademark of Sun Microsystems, Inc. ONC and SunOS are trademarks of Sun Microsystems, Inc. OSF/Mottif is a trademark of the Open Software Foundation, Inc. X.desktop is a trademark of [XI Limited. UNIX is a registered trademark of Novell, Inc. X Window System is a trademark of Massachusetts Institute of Technology. In the Sole of Novell, Inc.<br>
Sark of Massachusetts Institute of Technology.<br>
Maintenance Update Notice: **Restrictions and Trademarks**<br>
This software is made available solely persuant to the terms of a DSC license agreement which<br>
Restricted Rights Legend<br>
Use, capitalism (0, 10) of the Rights in Treduction Highest Department

# Maintenance Update Notice:<br>DG/UX® System 5.4 Release 3.10 for AViiON® Computers Maintenance Update MU03

017-600068-03

Revision History:<br>Revision 1 – November 1994 DG/UX System 5.4 Release 3.10 Maintenance Update MU01 Revision 2 — June 1995 DG/UX System 5.4 Release 3.10 Maintenance Update MU02 Revision 3 — December 1995 DG/UX System 5.4 Release 3.10 Maintenance Update MU03 2<br>2 Devision History:<br>2 Devision History:<br>2 Devision 1 - November 1994 DG/UX System 5.4 Release 3.10 Maintenance Update MU01<br>2 Devision 2 - June 1995 DG/UX System 5.4 Release 3.10 Maintenance Update MU02<br>2 Development Devi

# **Contents**

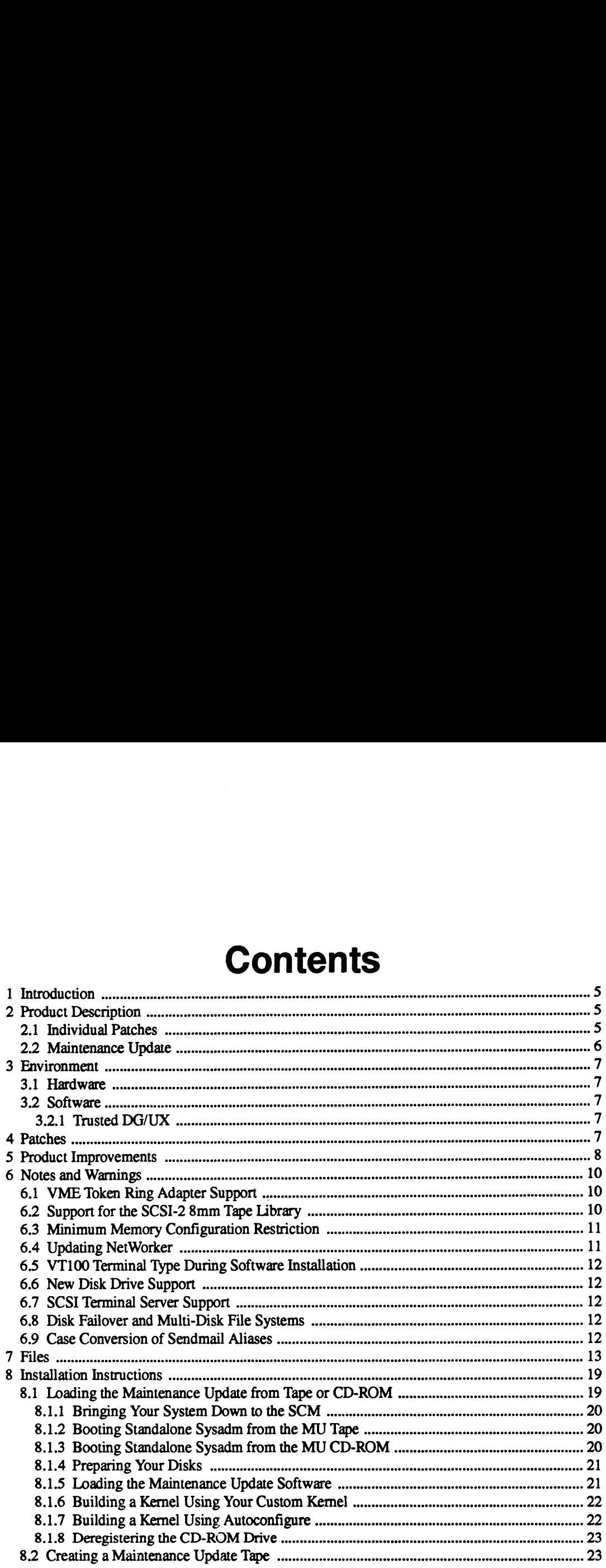

 $\label{eq:2.1} \frac{1}{\sqrt{2}}\sum_{i=1}^n\frac{1}{\sqrt{2}}\sum_{i=1}^n\frac{1}{\sqrt{2}}\sum_{i=1}^n\frac{1}{\sqrt{2}}\sum_{i=1}^n\frac{1}{\sqrt{2}}\sum_{i=1}^n\frac{1}{\sqrt{2}}\sum_{i=1}^n\frac{1}{\sqrt{2}}\sum_{i=1}^n\frac{1}{\sqrt{2}}\sum_{i=1}^n\frac{1}{\sqrt{2}}\sum_{i=1}^n\frac{1}{\sqrt{2}}\sum_{i=1}^n\frac{1}{\sqrt{2}}\sum_{i=1}^n\frac$ 

017-600068-03 Licensedmaterial—property of Data General Corporation 3<br>- 2017-600068-03 Licensed material—property of Data General Corporation 3

 $\hat{\boldsymbol{\beta}}$ 

 $\mathcal{L}^{\mathcal{L}}$ 

 $\label{eq:2.1} \frac{1}{\sqrt{2}}\int_{\mathbb{R}^3}\frac{1}{\sqrt{2}}\left(\frac{1}{\sqrt{2}}\right)^2\frac{1}{\sqrt{2}}\left(\frac{1}{\sqrt{2}}\right)^2\frac{1}{\sqrt{2}}\left(\frac{1}{\sqrt{2}}\right)^2\frac{1}{\sqrt{2}}\left(\frac{1}{\sqrt{2}}\right)^2\frac{1}{\sqrt{2}}\left(\frac{1}{\sqrt{2}}\right)^2\frac{1}{\sqrt{2}}\frac{1}{\sqrt{2}}\frac{1}{\sqrt{2}}\frac{1}{\sqrt{2}}\frac{1}{\sqrt{2}}\frac{1}{\sqrt{2}}$ 

 $\label{eq:2.1} \frac{1}{\sqrt{2}}\int_{\mathbb{R}^3}\frac{1}{\sqrt{2}}\left(\frac{1}{\sqrt{2}}\right)^2\frac{1}{\sqrt{2}}\left(\frac{1}{\sqrt{2}}\right)^2\frac{1}{\sqrt{2}}\left(\frac{1}{\sqrt{2}}\right)^2\frac{1}{\sqrt{2}}\left(\frac{1}{\sqrt{2}}\right)^2.$ 

# 1 Introduction

This Maintenance Update Notice describes Maintenance Update (MU) op-sys-x\_5.4R3.10.MU03 for DG/UXTM 5.4R3.10 Systems running on Data General's family of AViiONTM computers. In addition, this notice may also include information not currently available in the product manuals (e.g., information developed after the current manuals were printed, or corrections to Current manuals). 1 **Introduction**<br>
1 **Introduction**<br>
2 **Introduction**<br>
2 **Part Description**<br>
2 **Part Description**<br>
2 **Part Description**<br>
2 **Part Description**<br>
2 **Part Description**<br>
2 **Part Description**<br>
2 **Part Description**<br>
2 **Part Descr** 

This printed notice always accompanies the software. You may print additional copies of this notice after you have installed the product. A copy suitable for line printers can be found in the file /usr/release/op-sys-x\_5.4R3.10.MU03.un. In the event of differences between the printed copy of the notice and the copy on the distribution medium, the printed copy takes precedence.

This Maintenance Update consists of the following parts:

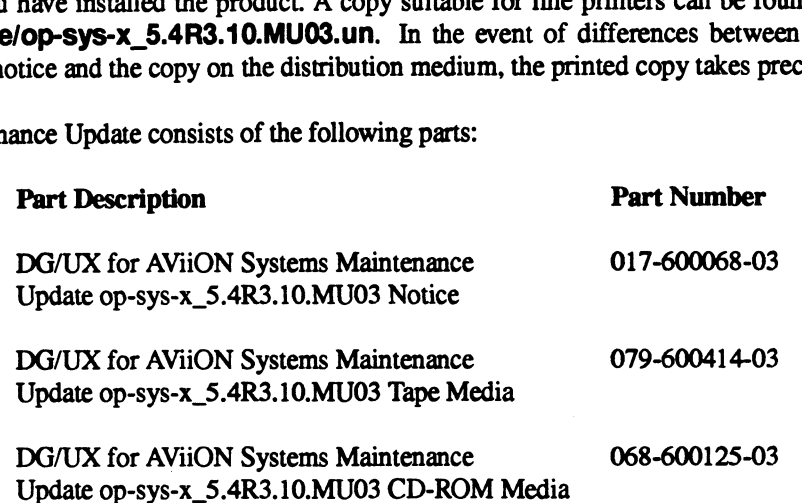

# 2 Product Description

## 2.1. Individual Patches

For DG/UX 5.4R3.10 Data General releases patches named and numbered on a per product basis. The products using this convention include, but are not limited to, dgux, tcpip, nfs, X11, gcc, and networker. Data General will produce and deliver individual patches in response to Software Trouble Reports (STRs). For DG/UX Revision 5.4R3.10 the naming convention 1s:

#### dgux 5.4R3.10.pmm

where mm refers to the individual patch number for the product. Per-product patch numbers are unique and always increase numerically.

During the support period for a product, it may be necessary to release multiple patches that replace the same file. In this case, a higher numbered patch will contain all fixes released in lower numbered patches. Therefore, when you have two patches to the same file, always load the patch with the higher number. The patch with the lower patch number is superseded by the patch with the higher number. Patches which do not replace previously modified files are separate entities (not cumulative). networker. Data General will produce and deliver individual paches in response to Software<br>Trouble Reports (STRs). For DG/UX Revision 5.4R3.10 the naming convention is:<br>dgux\_5.4R3.10.pmm<br>where mm refers to the individual p

# 2.2 Maintenance Update

Starting with DG/UX 5.4R3.00, all product improvements and enhancements for the two most current revisions of DG/UX completed since the last MU (or since the release of a new revision) are collected into a new MU for each revision approximately every three months. A Maintenance Update contains a number of product packages. Each product package is applicable to a single product. Maintenance Updates for a given revision are cumulative, so you should load the MU with the highest number available for your revision. MUs are not complete releases. You must load a DG/UX revision (such as DG/UX 5.4R3.10) before loading its associated Maintenance Update.

The Maintenance Update name is of the form:

#### op-sys-x\_baseRrev.MUnn

where base is the base-release number, rev is the revision number against which this MU may be applied, and nn is the number of this MU. MUs are numbered sequentially, starting at 01 for each new revision of DG/UX.

This Maintenance Update is named:

#### op-sys-x\_5.4R3.10.MU03

This Maintenance Update is a bootable, standalone sysadm format tape or CD-ROM which contains one product package per sysadm loadable package. The product packages on this op-sysx\_5.4R3.10.MU03 Maintenance Update are:

- dgux
- e dgux.man o dgu<br>• gcc
- 
- gcc<br>networker
- e nfs
- tcpip
- © Xl1l
- ° xdt

# 3 Environment 6  $\frac{\text{topip}}{\text{ratio}}$ <br> **6**  $\frac{1}{\text{times of the second material} - \text{property of Data General Corporation}}$

 $\ddot{\cdot}$ 

 $\ddotsc$ 

#### 3.1 Hardware

DG/UX Operating System Maintenance Update op-sys-x\_5.4R3.10.MU03 will run on all hardware supported by DG/UX 5.4R3.10.

## 3.2 Software

Your system needs to be running DG/UX 5.4R3.10 system software. Apply this Maintenance Update ONLY on DG/UX 5.4R3.10.

Note the following file system free space requirements needed for successfully loading this Maintenance Update:

- ¢ There must be 6635520 bytes (12960 blocks) of free space plus the space required for a new kernel (approximately the same amount of space required for your current kemel) in the root file system.
- ¢ There must be 6864896 bytes (13408 blocks) of free space in the usr file system.
- If you are loading the networker package, there must be 2539520 bytes (4960 blocks) of free space in the /usr/opt/networker file system. • If you are loading the netwospace in the /usr/opt/network<br>• If you are loading the X11 p<br>the /usr/opt/X11 file system.
	- ¢ If you are loading the X11 package, there must be 327680 bytes (640 blocks) of free space in

#### 3.2.1 Trusted DG/UX

This Maintenance Update must NOT be applied to C2/B1 Trusted DG/UX systems without first contacting your Data General Software Support Center and obtaining the necessary instructions.

# 4 Patches

The product package numbers below indicate those individual patches that are included in this Maintenance Update. All non-obsoleted patches with numbers equal to or less than the Maintenance Update product package numbers are included in this Maintenance Update.<br>• Product Package "dgux", number dgux\_5.4R3.10.139

- Product Package "dgux", number dgux\_5.4R3.10.139<br>Product Package "tcpip", number tcpip\_5.4R3.10.22
- 
- e Product Package "nfs", number nfs\_5.4R3.10.05
- e Product Package "networker", number networker\_5.4R3.10.02 Product Package "tcpip", number tcpip\_5.4R3.10.22<br>
Product Package "networker", number networker\_5.4R3.10.02<br>
Product Package "X11", number X11\_5.4R3.10.05<br>
Product Package "xdt", number xdt\_5.4R3.10.01<br>
Product Package "x
- e Product Package "X11", number X11\_5.4R3.10.05
- e Product Package "xdt", number xdt\_5.4R3.10.01

For those systems that have loaded individual DG/UX 5.4R3.10 patches, extensions, supplements, or special releases, follow this outline to determine if you need to reload any of these previously applied packages.

> Any previously released Maintenance Updates for this revision are included in this Maintenance Update, and will be properly overwritten.

> This Maintenance Update supersedes the following items previously released for DG/UX 5.4R3.10:

- ¢ DG/UX System 5.4R3.10 Maintenance Update MU01
- ¢ DG/UX System 5.4R3.10 Maintenance Update MU02

If previously applied patches have an individual patch number greater than the Maintenance Update product package number, then they must be reloaded. For example, if you have installed the DG/UX patch dgux\_5.4R3.10.p145 it must be reloaded because its patch number, 145, is greater than 139, which is the dgux package number (dgux\_5.4R3.10.139), for this Maintenance Update.

If previously applied patches have a patch number less than or equal to the Maintenance Update product package number, then these patches have either been superseded by this Maintenance Update or obsoleted and do NOT need to be reloaded. For example, if you have installed the DG/UX patch dgux\_5.4R3.10.p96 it does not need to be reloaded because its patch number, 96, is less than or equal to the DG/UX package number 139, dgux\_5.4R3.10.139, for this Maintenance Update.

If previously applied patches or extensions appear to conflict with this Maintenance Update, call the Customer Support Center for assistance.

# 5 Product Improvements

As part of Data General's ongoing product improvements, resolutions to the following Software Trouble Reports are included in this Maintenance Update. EURO-610000022 NASC-19902 NASC-21293

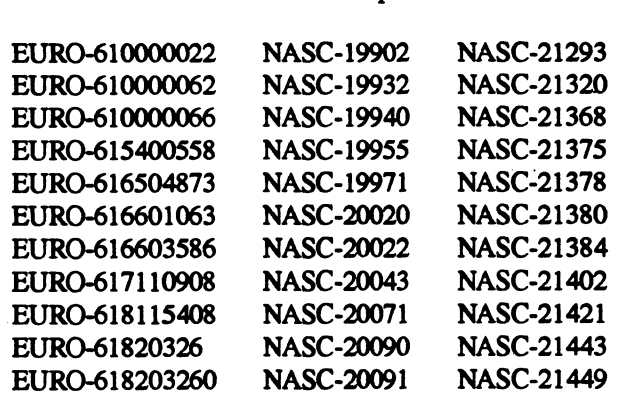

 $\bar{z}$ 

 $\mathcal{L}$ 

 $\bar{\phi}$ 

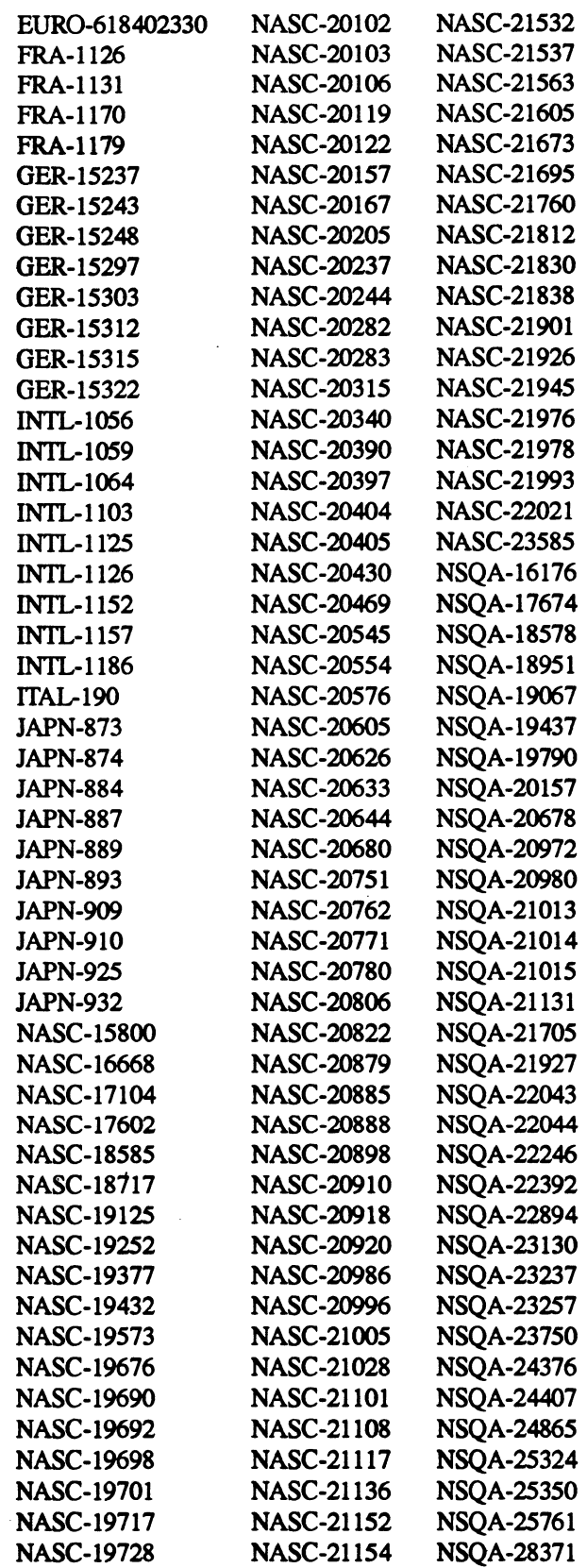

we.

 $\bullet$ 

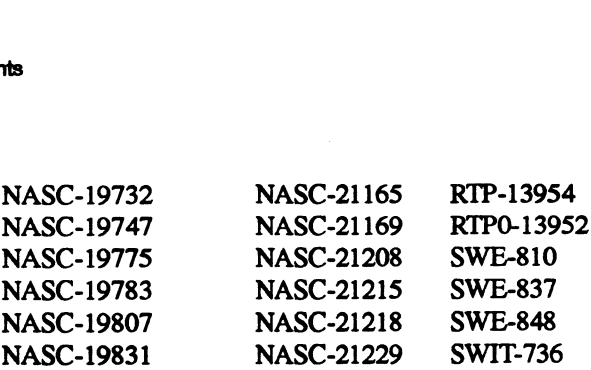

A set of additional product improvements has also been included in this Maintenance Update. Contact your local Data General Support Center for descriptions of these STRs and other product improvements.

# 6 Notes and Warnings

# 6.1 VME Token Ring Adapter Support

This MU includes support for the Model 7416A VME Token Ring Adapter. This controller is an upgraded version of the existing Model 7146 controller and requires the software modifications that are supplied in this MU.

# 6.2 Support for the SCSI-2 8mm Tape Library

This MU includes support for the SCSI-2 8mm Tape Library, DG Model 61008 (also referred to as a tape jukebox), which is accessed by the NetWorker Jukebox Software Module, DG Model Q062A. The NetWorker product uses the sjQ device driver to control this SCSI-2 tape jukebox device. Consult the sj(7) man page and documentation provided with the NetWorker Jukebox Software Module and with the SCSI-2 8mm Tape Library for more information.

Configuring the sjQ device into your kernel is similar to configuring an st() (SCSI tape) or sdQ) (SCSI disk) device. For example, include the line

 $sj(ncsc(),3)$ 

in your system file to configure a SCSI jukebox at SCSI ID 3 on the primary nese controller.

The sj() driver creates device nodes in /dev/mc (medium changer). These nodes are similar to the existing device nodes in **/dev/rmt** and **/dev/pdsk** created by the sd() and st() SCSI disk and tape drivers. The existence of the device node **/dev/mc/sj(ncsc@30(FFFFC000,7),3,0**) indicates that the SCSI jukebox entry in the example above was found and properly configured during system boot. This device node is used by the Legato NetWorker application to access the tape jukebox and perform operations as specified in the Standard Jukebox Interface (SJ). In your system nie to contigure a SCSI jukebox at SCSI ID 3 on the primary nese controller.<br>
The sj0 driver creates device nodes in *Rev/rmt* and *Rev/polsk* created by the sd0 and st0 SCSI disk and tape<br>
drivers. The exi

Slot numbers displayed in the LCD on the front panel of the tape jukebox will not match slot numbers referred to in messages from NetWorker. The number of a particular slot will be reported by NetWorker as "n" and by the tape jukebox as "n-1". For the tape jukebox, slot numbers begin at zero. For NetWorker, slot numbers begin at one.

Systems with sj $\zeta$  devices and Opstar Jukebox jb $\zeta$  device(s) may encounter configuration conflicts

if sj() and jb() devices exist on the same SCSI bus and the wildcard  $(*)$  is included in the sj() or jb() configuration device specification. To avoid such conflicts, the system file used to configure sj() and jb() devices should not use the wildcard character (\*) in the device specification for sj() and jb() devices.

For example, the following entries in the system file are incorrect and would cause a configuration conflict:

```
sj(ncsc(), *)
ib(ncsc(), *)
```
The following entries would not cause a conflict:

```
sj(ncsc(),3)jb(ncsc(),2)
```
## 6.3 Minimum Memory Configuration Restriction

DG/UX has a minimum memory requirement of 16MB. However, this amount of memory may be insufficient if you have a large disk configuration. If an error is reported during installation of DG/UX stating that you are out of swap space, you will need to increase the size of your physical memory to proceed. Note that this will only be a problem for configurations with minimum memory and a large amount of disk storage.

#### 6.4 Updating NetWorker

The NetWorker package included in this Maintenance Update is applicable to both Single Client NetWorker and Multi Client NetWorker systems. The sysadm Software Package List option will refer to this package as Legato NetWorker Single Client whether you have Single Client NetWork- er or Multi Client NetWorker loaded on your system.

After loading the MU, the type of NetWorker client software on your system will be the same as it was before loading the MU. If you had Single Client NetWorker software on your system before loading the MU, you will still have Single Client NetWorker software. If you had Multi Client NetWorker software on your system before loading the MU, you will still have Multi Client Net-Worker software.

## 6.5 VT100 Terminal Type During Software Installation

When using standalone sysadm to load and install software, DG/UX assumes that your terminal is (or is emulating) a vt100 terminal type. On a graphics console, the window used for standalone sysadm is called the Kernel Terminal Emulator, which supports a subset of vt100 features. On an ASCII terminal the TERM variable is set to vt100. WORKET SOITWATE.<br>
0.5 VT100 Terminal Type During Software Installation<br>
When using standalone sysadm to load and install software, DG/UX assumes that your terminal is<br>
(or is emulating) a vt100 terminal type. On a graphics

# 6.6 New Disk Drive Support

This MU introduces AV/Alert support for the Model 61012 (2 Gb) and Model 61014 (4 Gb) disk drives.

# 6.7 SCSI Terminal Server Support

This MU contains code required in order to use the SCSI Terminal Server, Model 7442, on your DG/UX System 5.4R3.10 system. Each Terminal Server supports 16 asynchronous lines; up to 4 Terminal Servers may be configured on a single SCSI bus. See the manual "Installing the SCSI Terminal Server Models 7442 and 7443" (part number 014-002386) for more information.

# 6.8 Disk Failover and Multi-Disk File Systems

This MU does not correct the following problem in admfailoverdisk(1M): admfailoverdisk unnecessarily puts duplicate file system information into the giveaway(4) database. This adversely affects the behavior of the RC script for failover on a system where a file system spans multiple physical disks. On such a system, the failover databases are left in an inconsistent state following a reboot after a failover of disks. This problem is corrected by patch dgux\_5.4R3.10.p118. Please contact your local Data General Support Center to obtain this patch if you expect this behavior to This MU contains code required in order<br>DG/UX System 5.4R3.10 system. Each<br>Terminal Servers may be configured on<br>Terminal Server Models 7442 and 7443"<br>(<br>Terminal Server Models 7442 and 7443")<br>6.8 Disk Failover and MI<br>This

# 6.9 Case Conversion of Sendmail Aliases

Sendmail.8 will convert aliases to all lowercase if the "u" flag (M\_USR\_UPPER) isn't set in a mailer definition. To have sendmail NOT convert to lowercase, add the "u" flag to the F= flags of a mailer definition in the /etc/sendmail.cf file. .

For example, for the prog mailer,

Change:

Mprog, P=/bin/sh, F=PlsDFMe, S=10, R=20, A=sh -c Su

To: (add the "u" flag to  $F=$ )

Mprog,  $P = / \text{bin}/\text{sh}$ , F=PlsDFMeu, S=10, R=20, A=sh -c \$u 12 To: (add the "u" flag to F=)<br>
Mprog, P=/bin/sh, F=PlsDFMeu, S=10, R=20, A=sh -c \$u<br>
12 Usereed material-property of Data General Corporation 017-60008-03

# 7 Files

Note that the /etc/issue file contains, as usual, information specific to this update:

DG/UX Operating System MU 5.4R3.10.MU03

This information may be displayed by ttymon preceding login banners under ttymon control.

The files in the list below have been modified since the release of the previous revision or Maintenance Update.

dgux:

/dagux /dagux.installer /etc/svcmgr.rclinktab.proto /etc/svemgr.rcrmtab.proto /sbin/fsck /sbin/init /sbin/mount /sbin/setup.d/root/dgux\_5.4R3.10.p136\_\_r.svcemgr.do /sbin/su /sbin/ttymon /usr/bin/admdevice /usr/bin/admfailoverdisk /usr/bin/admfailoverip /usr/bin/admiopath /usr/bin/admpdisk /usr/bin/admshareddiskdevice /usr/bin/admtarget /usr/bin/admuserlicense /usr/bin/admvdisk /usr/bin/compress /usr/bin/env /usr/bin/failovermon /usr/bin/idi.ascii-: /usr/bin/idi\_confirm /usr/bin/idi\_doop /usr/bin/idi\_echo /usr/bin/idi\_error /usr/bin/idi\_exec /usr/bin/idi\_log /usr/bin/idi\_warning /usr/bin/ksh /usr/bin/lex /usr/bin/login /usr/bin/lpstat /usr/bin/lsd /usr/bin/nps /usr/bin/nsar /usr/bin/idi\_confirm<br>/usr/bin/idi\_confirm<br>/usr/bin/idi\_corpor<br>/usr/bin/idi\_error<br>/usr/bin/idi\_error<br>/usr/bin/idi\_error<br>/usr/bin/idi\_warning<br>/usr/bin/lex<br>/usr/bin/legtat<br>/usr/bin/legtat<br>/usr/bin/legtat<br>/usr/bin/legtat<br>/usr/ /usr/bin/sar /usr/bin/uncompress /usr/bin/who /usr/bin/zcat /usr/daglib/libc.so.1 /usr/dglib/libtrust.so /usr/etc/master.d/dgux /usr/etc/master.d/odg /usr/etc/probedevtab /usr/include/aa\_internals.h /usr/include/sys/\_int\_\_d6\_pthread. /usr/include/sys/\_int\_dg\_fru\_ioctl.h /usr/include/sys/\_int\_unistd.h /usr/include/sys/dg\_listio.h /usr/include/sys/pthread.h /usr/lib/acct/acctprc2 /usr/lib/libc.so /usr/lib/libdgc.so fusr/lib/libdgc.so.1 /usr/lib/libform.a /usr/lib/libmenu.a /usr/lib/librte.a /usr/lib/libthread.so /usr/lib/libtrust.a /usr/lib/libtrust.so.1 /usr/lib/lp/bin/lp.termprinter /usr/lib/lp/lpNet /usr/lib/lp/lpsched /usr/lib/lp/postscript/postprint /usr/lib/nls/msg/C/exterr.cat /usr/lib/sa/sadc fusr/lib/saf/ttymon /usr/lib/sysadm/C/menus/8 80penPackage.menu /usr/lib/sysadm/C/menus/Accounting.menu /usr/lib/sysadm/C/menus/DGUXPackage. menu /usr/lib/sysadm/C/menus/Disk.menu /usr/lib/sysadm/C/menus/Help.menu /usr/lib/sysadm/C/menus/Kernel.menu /usr/lib/sysadm/C/menus/LocalRemote.menu /usr/lib/sysadm/C/menus/Route .menu /usr/lib/sysadm/C/menus/Session.menu /usr/lib/sysadm/C/menus/SLIP.menu /usr/lib/sysadm/C/menus/Target.menu /usr/lib/sysadm/C/menus/UUCP. menu /usr/lib/tcload/models/syac/VDC16A /usr/options/dgux. name /usr/options/dgux\_5.4R3.10.MU03 .name /usr/release/dgux\_5.4R3.10.MU03.f1 /usr/release/dgux\_5.4R3.10.s01.sn /usr/release/op-sys-x\_5.4R3.10.MU003.un /usr/sadm/sysadm/bin/admlp /usr/sbin/.dft\_threshold /usr/lib/sysadm/C/menus/EocalRemote.menu<br>/usr/lib/sysadm/C/menus/Route.menu<br>/usr/lib/sysadm/C/menus/Session.menu<br>/usr/lib/sysadm/C/menus/SEIP.menu<br>/usr/lib/sysadm/C/menus/Turget.menu<br>/usr/lib/sysadm/C/menus/Turget.menu<br>/us

 $\overline{7}$ 

/usr/sbin/dgs\_strerr /usr/sbin/dgs\_syslog /usr/sbin/dgsvc\_bthresh /usr/sbin/dgsvc\_d /usr/sbin/dgsvc\_down /usr/sbin/dgsvc\_inetd /usr/sbin/dgsvc\_mid /usr/sbin/dgsvc\_pwd /usr/sbin/dgsvc\_sizer /usr/sbin/dgsvc\_timd /usr/sbin/dgsvcmon /usr/sbin/dump2 /usr/sbin/groupadd /usr/sbin/groupmod /usr/sbin/idid /usr/sbin/init.d/chk.strtty /usr/sbin/init .d/chk.devlink /usr/sbin/init .d/re.dgrmserv /usr/sbin/init .d/re.dgserv /usr/sbin/init .d/rc.shareddisk /usr/sbin/mkfs /usr/sbin/restore /usr/sbin/setup.d/usr/dgux\_\_2.u.sysadm.do /usr/sbin/shareddiskd /usr/sbin/svemgr /usr/sbin/swapon /usr/sbin/useradd /usr/sbin/usermod /usr/sbin/usermond /usr/sde/m88kdguxelf/usr/bin/1d /usr/sde/m88kdguxelf/usr/bin/lint /usr/sde/m88kdguxelf/usr/lib/libc.a /usr/sde/m88kdguxelf/usr/lib/libp/libc.a /usr/sde/m88kdguxelf/usr/lib/lintl /usr/sde/m88kdguxelf/usr/lib/lint2 /usr/sde/m88kdguxelf/usr/lib/llib-le.1n /usr/sde/m88kdguxelf/usr/lib/llib-lcrypt.in /usr/sde/m88kdguxelf/usr/lib/llib-lcurses.in /usr/sde/m88kdguxelf/usr/lib/llib-ldgc.1n /usr/sde/m88kdguxelf/usr/lib/llib-1dl.ln /usr/sde/m88kdguxelf/usr/lib/llib-lelf.in /usr/sde/m88kdguxelf/usr/lib/llib-1form. ln /usr/sde/m88kdguxelf/usr/1ib/1llib-lgen.in /usr/sde/m88kdguxelf/usr/lib/llib-ll.ln /usr/sde/m88kdguxelf/usr/lib/1llib-1lld.in /usr/sde/m88kdguxelf/usr/lib/llib-lm.ln /usr/sde/m88kdguxelf/usr/lib/llib-lmalloc.ln /usr/sde/m88kdquxelf/usr/lib/llib-lmanicc.i/ /usr/sde/m88kdguxelf/usr/lib/1llib-lpanel.in /usr/sde/m88kdguxelf/usr/lib/llib-ly.ln /usr/src/uts/aviion/cf/Libs .dgux /usr/src/uts/aviion/cf/Libs.odg /usr/sde/m88kdguxelf/usr/lib/lib-lgen.in<br>/usr/sde/m88kdguxelf/usr/lib/llib-ll.ln<br>/usr/sde/m88kdguxelf/usr/lib/llib-lm.ln<br>/usr/sde/m88kdguxelf/usr/lib/llib-lmalloc.ln<br>/usr/sde/m88kdguxelf/usr/lib/llib-lmenu.ln<br>/usr/sde/m88k

```
/usr/sre/uts/aviion/cf/system.odg. proto 
/usr/src/uts/aviion/ext/dg_lwp.h
/usr/src/uts/aviion/lb/boot.a
/usr/src/uts/aviion/lb/cc.a
/usr/src/uts/aviion/lb/cien.a
/usr/src/uts/aviion/lb/cm.a
/usr/src/uts/aviion/lb/conf.a
/usr/src/uts/aviion/lb/csm.a
/usr/src/uts/aviion/lb/deb.a
/usr/src/uts/aviion/lb/dev.a
/usr/src/uts/aviion/lb/dev_scsi_2_def.h
/usr/src/uts/aviion/lb/dev_scsi_def.h
/usr/src/uts/aviion/lb/df.a
/usr/src/uts/aviion/lb/dfm.a
/usr/src/uts/aviion/lb/dgen.a
/usr/src/uts/aviion/lb/ether.a
/usr/src/uts/aviion/lb/exc.a
/usr/src/uts/aviion/lb/ext.a
/usr/src/uts/aviion/lb/faam.a
/usr/src/uts/aviion/lb/ffm.a
/usr/src/uts/aviion/lb/fpx.a
/usr/src/uts/aviion/lb/fs.a
/usr/src/uts/aviion/lb/fsck.a
/usr/src/uts/aviion/lb/hfm.a
/usr/src/uts/aviion/lb/hken.a
/usr/src/uts/aviion/lb/ilacc.a
/usr/src/uts/aviion/lb/init.a
/usr/src/uts/aviion/lb/inst.a
/usr/src/uts/aviion/lb/io.a
/usr/src/uts/aviion/lb/iscd.a
/usr/src/uts/aviion/lb/lance.a
/usr/src/uts/aviion/lb/lfm.a
/usr/src/uts/aviion/lb/llc.a
/usr/src/uts/aviion/lb/im.a
/usr/src/uts/aviion/lb/madge.a
/usr/sre/uts/aviion/lb/misc.a
/usr/src/uts/aviion/lb/mpl.a
/usr/src/uts/aviion/lb/ms.a
/usr/src/uts/aviion/lb/mts.a
/usr/src/uts/aviion/lb/nfm.a
/usr/src/uts/aviion/lb/nfs.a
/usr/src/uts/aviion/lb/nk.a
/usr/src/uts/aviion/lb/nu.a
/usr/src/uts/aviion/lb/odg.a
/usr/src/uts/aviion/lb/pc.a
/usr/src/uts/aviion/lb/pdep.a
/usr/src/uts/aviion/lb/pefn.a
/. 'Y/sre/uts/aviion/lb/pm.a
/usr/src/uts/aviion/lb/ps.a
/usr/src/uts/aviion/lb/psm.a
/usr/src/uts/aviion/lb/qn.a
/usr/src/uts/aviion/lb/rm.a
/usr/src/uts/aviion/lb/mts.a<br>/usr/src/uts/aviion/lb/nfm.a<br>/usr/src/uts/aviion/lb/nfm.a<br>/usr/src/uts/aviion/lb/nc.a<br>/usr/src/uts/aviion/lb/ndg.a<br>/usr/src/uts/aviion/lb/pdg.a<br>/usr/src/uts/aviion/lb/pdg.a<br>/usr/src/uts/aviion/
```

```
/usr/src/uts/aviion/lb/sc.a
/usr/src/uts/aviion/lb/scall.a
/usr/sre/uts/aviion/lb/sci.a
/usr/src/uts/aviion/ib/sfm.a
/usr/src/uts/aviion/lb/sig.a
/usr/sre/uts/aviion/lb/so.a
/usr/src/uts/aviion/lb/srv.a
/usr/src/uts/aviion/lb/sts.a
/usr/sre/uts/aviion/lb/stubs.a
/usr/src/uts/aviion/lb/su.a
J/usr/src/uts/aviion/lb/sys.a
/usr/src/uts/aviion/lb/tm.a
/usr/sre/uts/aviion/lb/ts.a
/usr/src/uts/aviion/lb/uac.a
/usr/src/uts/aviion/lb/uc.a
/usr/src/uts/aviion/lb/ufm.a
/usr/sre/uts/aviion/lb/vdev.a
/usr/src/uts/aviion/lb/vdm.a
/usr/sre/uts/aviion/lb/vitr.a
/usr/src/uts/aviion/lb/yvm.a
/usr/src/uts/aviion/lb/vmc.a
/usr/src/uts/aviion/lb/vp.a
/usr/stand/boot.aviion
/usr/stand/sysadm
```
dgux.man:

```
/usr/catman/a_man/manl/dgs_strerr.1m.z
/usr/catman/a_man/manl/dgs_syslog.1m.z
/usr/catman/a_man/man1/dgsvc_d.1m.z
/usr/catman/a_man/manl/dgsvc_inetd.1m.z
/usr/catman/a_man/manl/dgsvc_mid.1m.z
/usr/catman/a_man/manl/dgsvc_pwd.im.z
/usr/catman/a_man/manl/dgsvc_sizer.1m.z
/usr/catman/a_man/manl/dgsvc_timd.1m.z
/usr/catman/a_man/manl/dgsvcmon.im.z
/usr/catman/a_man/manl/svcmgr.1m.z
/usr/catman/a_man/man7/sa.7.2
/usr/catman/a_man/man7/sj.7.Z
/usr/options/dgux.man.name
/usr/options/dgux.man.name<br>/usr/options/dgux.man.name<br>/usr/options/dgux.man_5.4R3.10.MU03.name
/usr/release/dgux.man_5.4R3.10
.MU03.f1
/usr/release/op-sys-x_5.4R3.10
.MU03.un
/usr/catman/a_man/man7/sa.7.2<br>
/usr/cptions/dgux.man.name<br>
/usr/options/dgux.man_5.4R3.10.MU03.name<br>
/usr/release/dgux.man_5.4R3.10.MU03.mam<br>
/usr/release/op-sys-x_5.4R3.10.MU03.un<br>
gcc:<br>
/usr/lib/gcc-2/gcc-cc1<br>
/usr/lib/g
```
#### gcc:

```
/usr/lib/gcc-2/gcc-ccl
/usr/lib/gcc-2/gcc
/usr/options/gcc.name
/usr/options/gec_5.4R3.10.MU03.
name
.<br>/usr/release/gcc_5.4R3.10.MU03.fl
/usr/release/op-sys-x_5.4R3.10 .M003.un
```
Files

#### **Files** 7

#### networker:

```
/usr/opt/networker/bin/networker
/usr/opt/networker/sbin/nsrd.multi
/usr/opt/networker/sbin/nsrd.multi_juke
/usr/opt/networker/sbin/nsrd. single 
/usr/opt/networker/sbin/nsrd.single_juke
/usr/options/networker. name 
/usr/options/networker_5.4R3.10.MU03 .name 
/usr/release/op-sys-x_5.4R3.10.MU03.un
/usr/release/networker_5.4R3.10.MU03 .f1 
/usr/sbin/setup.d/usr/networker_5.4R3.10.p01__1.u.setup.do
```
nfs:

```
/usr/options/nfs.name
/usr/options/nfs_5.4R3.10.MU03.name
/usr/release/op-sys-x_5.4R3.10.MU03.un
/usr/release/nfs_5.4R3.10.MU03.f1
/usr/sbin/mountd
/usr/sbin/nfsd
/usr/sbin/rpc.lockd
```
tcpip:

```
/usr/bin/bootpd
/usr/bin/ftpd
/usr/bin/mailg
/usr/bin/newaliases
/usr/bin/remsh
/usr/bin/rlogin
/usr/bin/rlogind
/usr/bin/sendmail
/usr/bin/smtp
/usr/bin/snmptraprecv
/usr/bin/telnetd
/usr/dglib/snmp_hp.so
/usr/etc/master.d/tcpip
/usr/include/netinet/tcp.h
/usr/options/tcpip. name 
/usr/options/tcpip_5.4R3.10.MU03.name
/usr/release/tcpip_5.4R3.10.MU03.f1
/usr/release/op-sys-x_5.4R3.10.MU003.un
/usr/src/uts/aviion/lb/arp.a
/usr/src/uts/aviion/lb/conf.a
/usr/src/uts/aviion/lb/inet.a
/usr/src/uts/aviion/lb/inso.a
/usr/src/uts/aviion/lb/ip.a
/usr/src/uts/aviion/lb/netinet.a
/usr/src/uts/aviion/lb/sl.a
/usr/src/uts/aviion/lb/tcp.a
/usr/include/netriet/tcp.h<br>/usr/options/tcpip.name<br>/usr/options/tcpip_5.4R3.10.MU03.name<br>/usr/srclease/tcpip_5.4R3.10.MU03.fl<br>/usr/src/uts/aviion/lb/arp.a<br>/usr/src/uts/aviion/lb/profi.a<br>/usr/src/uts/aviion/lb/inet.a<br>/usr/s
```

```
X11:
```

```
/usxr/opt/X11/bin/idi.motif
/usr/opt/X11/bin/Xdq
/usr/opt/x11/bin/xdm
/usr/options/X11.name
/usr/options/X11_5.4R3.10.MU03.name
/usr/release/op-sys-x_5.4R3.10.MU03.un
/usr/release/X11_5 .4R3.10.MU03.f1
```
xdt:

```
/usr/opt/xdt/rules/modules/preTrash
/usr/options/xdt .name 
/usr/options/xdt_5.4R3.10 .MU03.name
/usr/release/op- sys-x_5.4R3.10.MU03.un
/usr/release/xdt_5.4R3.10.MU03.f1
```
A complete list of files included in each product package in Maintenance Update op-sysx 5.4R3.10.MU03 is contained in a file in the **/usr/release** directory.

# 8 Installation Instructions

# 8.1 Loading the Maintenance Update from Tape or CD-ROM

This Maintenance Update is a bootable tape or CD-ROM and consists of those packages listed in the section titled "Maintenance Update", and contains the files (listed by package) in the section of this document titled "Files".

IMPORTANT: LOAD ONLY THE PACKAGES THAT APPLY TO YOUR SYSTEM.

IMPORTANT: Do not load this Maintenance Update on a C2/B1 Trusted DG/UX system without first contacting your Data General Software Support Center and obtaining the necessary instructions.

Follow the instructions below for "Bringing Your System Down to the SCM", then proceed to either "Booting Standalone Sysadm from the Maintenance Update Tape" or "Booting Standalone Sysadm from the Maintenance Update CD-ROM". After booting standalone sysadm, proceed to "Preparing Your Disks".

Installing this Maintenance Update on systems that are partners in a failover configuration may require that each system be installed while its failover partner is powered off. This is required when the disks in the dual-initiator configuration share a single SCSI bus in the following way. When the Maintenance Update tape is booted, the installer kemel will size all SCSI busses on a system, using the SCSI ID set for an adapter in the PROM or, if none is set, defaulting to SCSI ID 7. If using the default SCSI ID 7, and if the failover parmer host is up and running and using SCSI ID 7 on the same bus, the failover partner will panic. If your system is configured in this manner, you must install each system with the other powered off. tions.<br>
Follow the instructions below for "Bringing Your System Down to the SCM", then proceed to ei-<br>
ther "Booting Standalone Sysadm from the Maintenance Update Tape" or "Booting Standalone<br>
Sysadm from the Maintenance U

If neither of the systems in the dual-initiator configuration uses SCSI ID 7, you may install the Maintenance Update on either system while the other is running. If one of the systems in the dualinitiator configuration uses SCSI ID 7, the SCSI ID of the adapter on the other system must be set in PROM to use a SCSI ID other than 7 in order for you to be able to install the Maintenance Update on one system while the other is running.

#### 8.1.1 Bringing Your System Down to the SCM

You must bring your system down to the SCM to boot this Maintenance Update tape or CD-ROM.

To bring your system down to the SCM, perform the following:

 $# cd /$ # shutdown -g0 -y # halt

#### 8.1.2 Booting Standalone Sysadm from the MU Tape

Insert the Maintenance Update tape in your tape drive.

The following instructions assume that your tape drive is configured at SCSI ID 4.

To boot the tape on an AViiON model 100, 200, 300, 400, 3000, 4000 or 4300:

SCM $> b$  st(insc(),4)

To boot the tape on the Ciprico SCSI tape drive of an AViiON model 5000, 6000, 7000 or 8000:

 $SCM> b$  st(cisc(),4)

To boot the tape on the SCSI II tape drive of an AViiON model 5000, 6000, 7000 or 8000:

 $SCM> b st(dgsc(), 4)$ 

To boot the tape on an AViiON model 450, 500, 530, 550, 4500, 4600, 5500, 8500, or 9500:

 $SCM> b st(ncsc(), 4)$ 

#### 8.1.3 Booting Standalone Sysadm from the MU CD-ROM

Insert the Maintenance Update CD-ROM in your CD-ROM drive.

The following instructions assume that your CD-ROM drive is configured at SCSI ID 3.

To boot the CD-ROM installer kernel on an AViiON model 100, 200, 300, 400, 3000, 4000 or 4300: 20<br>
20 CM> b st (ncsc (), 4)<br>
20 CM> b st (ncsc (), 4)<br>
20 CM> b st (ncsc (), 4)<br>
20 CM> corporations assume that your CD-ROM drive.<br>
20 CM> corporation of Data General Corporation 017-60008-03<br>
20 CM CORPORAL CORPORATION

```
SCM> b sd(insc(),3) -i
```
To boot the CD-ROM installer kernel on the Ciprico SCSI CD-ROM drive of an AViiON model 5000, 6000, 7000 or 8000:

SCM $> b$  sd(cisc(),3) -i

To boot the CD-ROM installer kernel on the SCSI II CD-ROM drive of an AViiON model 5000, 6000, 7000 or 8000:

 $SCM > b sd(dgsc(1,3) -i)$ 

To boot the CD-ROM installer kernel on an AViiON model 450, 500, 530, 550, 4500, 4600, 5500, 8500, or 9500:

 $SCM > b$  sd(ncsc(),3) -i

#### 8.1.4 Preparing Your Disks

You must now prepare your disks:

- 1. Choose the option "Install Software" from the Standalone Sysadm Main Menu.
- 2. Choose the option "Prepare physical disks" from the Install Software Menu. Prepare all of your physical disks except those you do not wish to convert to vdm format and those that are to be used as raw disks. If you have previously converted your physical disks to vdm format, you still must prepare your physical disks.
- 3. Select the option "Prepare virtual disks" from the Install Software Menu and accept the defaults.
- 4, Proceed to the section of this Notice titled "Loading the Maintenance Update Software".

#### 8.1.5 Loading the Maintenance Update Software

Select the option "Load Software". When prompted to specify software packages to load, type "?" to list the packages, and select only those packages appropriate to your system. WARNING: If you are loading this Maintenance Update from within the same sysadm session used to load DG/UX System 5.4 Release 3.00 or 3.10, do not select the option "All"; instead, select each individual package or range of packages you wish to load.

Your response to the question "Automatically rebuild kemel after loading?", as well as the remainder of the installation procedure, will depend upon whether or not you wish to retain any kernel customizations.

If you wish to retain any kernel customizations, proceed to the section titled "Building a Kernel Using Your Custom Kemel". If you have not customized your kernel, or do not care to retain any kernel customizations, proceed to the section titled "Building a Kemel Using Autoconfigure". Your response to the question "Automatically rebuild kernel after loading?", as well as the remainder of the installation procedure, will depend upon whether or not you wish to retain any kernel customizations.<br>If you wish

÷.

#### 8.1.6 Building a Kernel Using Your Custom Kernel

WARNING: automatically rebuilding your kernel after loading will cause you to lose system file customizations. To retain your current customized system file, reply "no" to the question "Automatically rebuild kernel after loading?". **BUILGE AT A NETTIEL USING YOUT CUSTOIL NETTIEL**<br>
WARNING: automatically rebuilding your kernel after loading will cat<br>
file customizations. To retain your current customized system file, reply<br>
"Automatically rebuild kern

You will then see the message "Checking for recommended file system mount points. NOTE: You may specify additional file systems which should be mounted during the installation." To see

Mount other file system(s)? [no]

To mount any of these file systems, respond "y" when this prompt is displayed again. Note that if /var is a separate file system, it should be mounted at this time.

The following packages require setup:

dgux\_5.4R3.10.p136 networker\_5.4R3.10.p01

If you are loading any of these packages, they must be set up in order for this MU to be properly loaded. Set up the appropriate packages at this time.

Note that any packages loaded prior to installing this Maintenance Update that require setting up but for which the setup was not previously performed will be set up at this time.

Reply "no" when prompted to build a kernel. Accept the defaults for rebooting the kernel, but retype the boot string, replacing "-3" with "-1" so that the system will boot to run level 1. Once the system has rebooted, login as root. Invoke sysadm: Note that any packages loaded prior to installing this Maintenance Update that<br>but for which the setup was not previously performed will be set up at this time.<br>Reply "no" when prompted to build a kernel. Accept the defaul

#### # sysadm

Select option System->Kernel->Build to rebuild your custom kernel. If your system is a diskless server, its client kernels must also be rebuilt. Once your kernel has been rebuilt you must reboot your system in order for the changes to take effect.

If you are loading the MU from CD-ROM media, proceed to the section titled "Deregistering the CD-ROM Drive". If you are loading the MU from tape media, the load and installation are now

#### 8.1.7 Building a Kernel Using Autoconfigure

If you have not customized your kernel, or do not care to retain any kernel customizations, accept the default response (yes) to the questions "Automatically rebuild kernel after loading?" and "Automatically reboot after building kernel?".

You will then see the message "Checking for recommended file system mount points. NOTE: You may specify additional file systems which should be mounted during the installation." To see a list of all unmounted file systems, respond "?" to the prompt: 22<br>22 Licensed material—property of Data General Corporation<br>22 December 2022<br>22 Licensed material—property of Data General Corporations, accept<br>22 Licensed material—property of Data General Corporation 17-600068-03<br>22 Lic

Mount other file system(s)? [no]

To mount any of these file systems, respond "y" when this prompt is displayed again. Note that if /var is a separate file system, it should be mounted at this time.

Once the software is loaded, accept the defaults for setting up software packages. In order to properly load this Maintenance Update, all of the following packages must be set up:

> dgux\_5.4R3.10.p136 networker\_5.4R3.10.p01

If you are loading any of these packages, they must be set up in order for this MU to be properly loaded. Set up the appropriate packages at this time.

Note that selecting the defaults will cause any packages loaded prior to installing this Maintenance Update that require setting up but for which the setup was not previously performed to be set up at this time.

The kernel will be rebuilt and rebooted automatically at this point. If your system is a diskless server, its client kernels must also be rebuilt.

If you are loading the MU from CD-ROM media, proceed to the section titled "Deregistering the CD-ROM Drive". If you are loading the MU from tape media, the load and installation are now complete.

#### 8.1.8 Deregistering the CD-ROM Drive

If you loaded this Maintenance Update from CD-ROM media, use sysadm Device->Disk->Physical->Deregister to deregister the CD-ROM drive. Make sure you give the full name of the device. If you do not know the name, typing "?" when you are prompted for the device will give you the list of all currently registered devices. Once the CD-ROM drive is deregistered, you may remove the media from the drive.

#### 8.2 Creating a Maintenance Update Tape

If the Maintenance Update is delivered as a tar format file that consists of images that are sysadm loadable, you can create a sysadm bootable tape that can be applied on any AViiON system with a tape drive. First you will need to extract the images into an empty directory. To extract these images from the tar format fil tape drive. First you will need to extract the images into an empty directory. To extract these im-If the Maintenance Update is delivered as a tar format file that consists of images that are sysadm<br>loadable, you can create a sysadm bootable tape that can be applied on any AViiON system with a<br>tape drive. First you wil

- # mkdir -p /var/tmp/MU
- # cd /var/tmp/MU
- # tar xvf <full\_path\_name\_of\_file>

To create a sysadm bootable tape that can be loaded and installed using the directions in this notice, follow the steps below:

```
# cd /var/tmp/MU
```
# ./Docs/MakeTape /dev/rmt/<tape\_device>

--- End of Maintenance Update Notice ---

 $\bar{\mathcal{A}}$ 

 $\mathcal{L}_{\text{eff}}$ 

 $\Delta \phi = 0.0000$  and  $\Delta \phi = 0.000$ 

 $\sim$   $\sim$ 

 $\mathcal{L}$ 

 $\label{eq:2} \frac{1}{\sqrt{2}}\int_{0}^{\infty}\frac{1}{\sqrt{2\pi}}\,d\mu_{\rm{eff}}\,.$ 

 $\sim$ 

 $\mathcal{A}^{\text{max}}$ 

 $\sim 10^{-1}$